## AKI-H8 3052 マザーボードマニュアル

1はじめに

秋月電子の AKI-H8/3052 用のマザーボードの使い方を説明します。

-1仕様

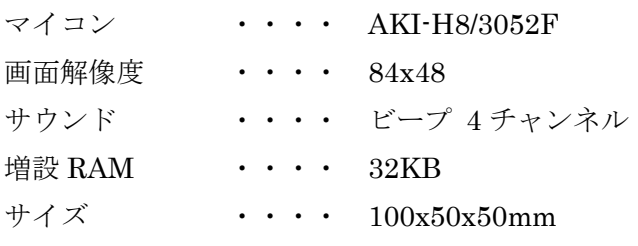

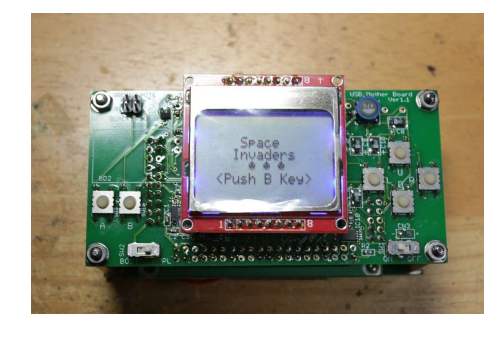

-2キット内容

①から⑦がキット内容です

- LCD
- 上面基盤
- 底面基盤
- 3mm ナット
- スペーサ
- 3mmネジ
- 2mm ネジ、ナット
- ダウンロードケーブル
- -3各部名称
- ダウンロードコネクタ
- A ボタン
- B ボタン
- U ボタン
- L ボタン
- R ボタン
- D ボタン
- モードスイッチ
- 電源スイッチ

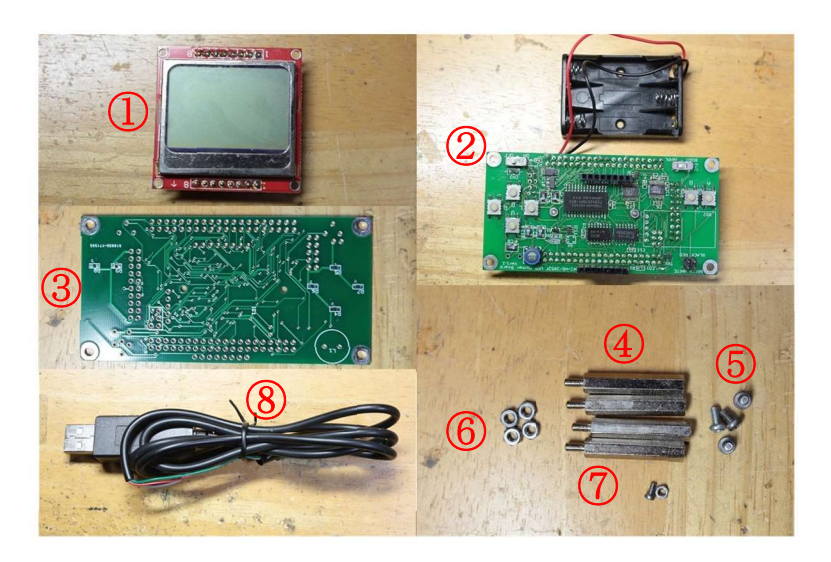

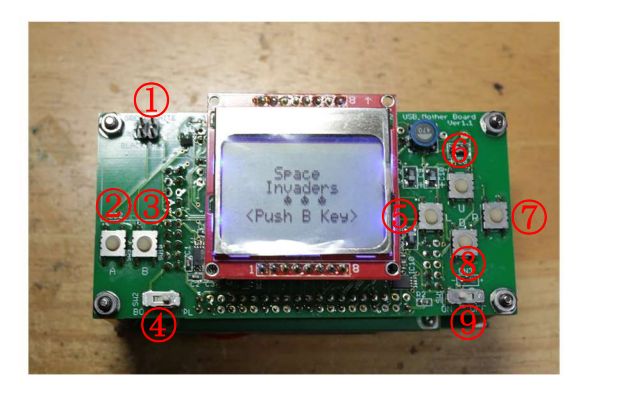

1-4組立

- 1-4-1AKI-H8/3052 の組立
- マイコン付属のマニュアルに従って組み立ててください。

当マザーボードに組み込むため、1)、2)のように加工してください。

1)左図の IC4 の出力端子(赤い丸で囲 んだ端子)を切断してください。

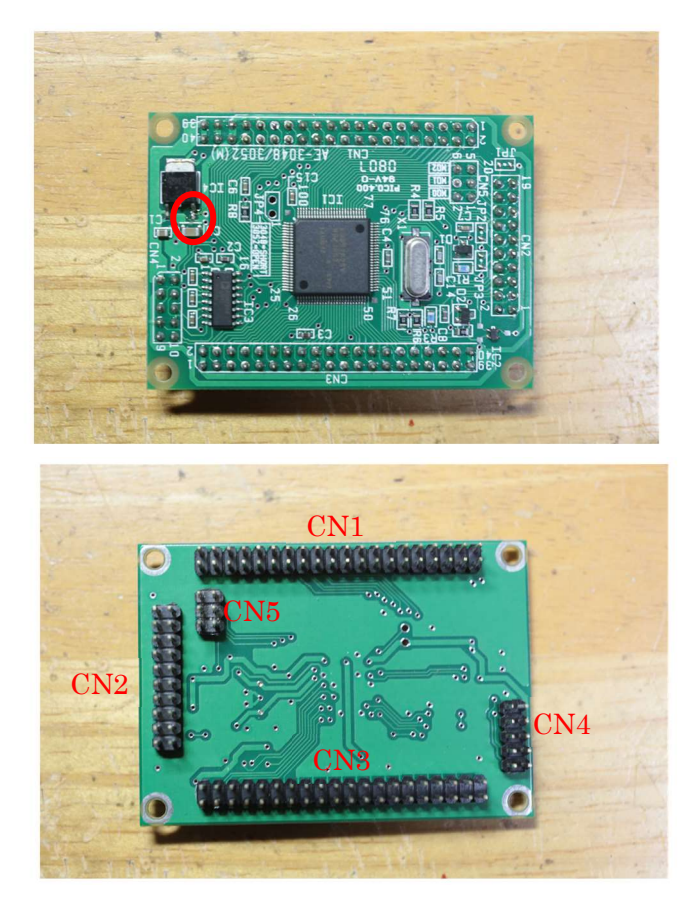

2)CN1~CN5にはピンヘッダを半田 面に付けてください。

1-4-2AKI-H8/3052 の取り付け 上面基盤にマイコンを取り付ける。ピン フレームにマイコンの CN1~CN5 が右 の写真のように接続するように取り付 けてください。

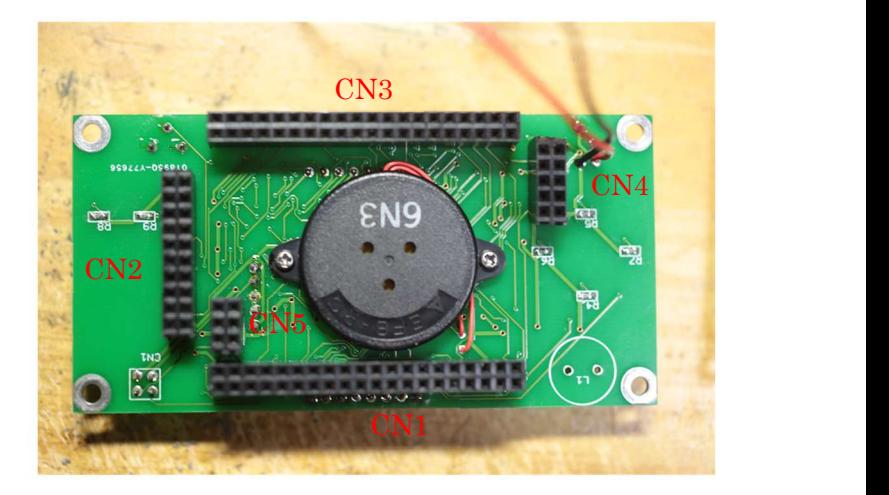

1-4-3電池ボックスの固定

底面基盤に電池ボックスを2mmネジとナッ トで右の写真のように固定してください。電 池ボックスには穴が2つありますが、どちら か片方の穴を使って固定します。

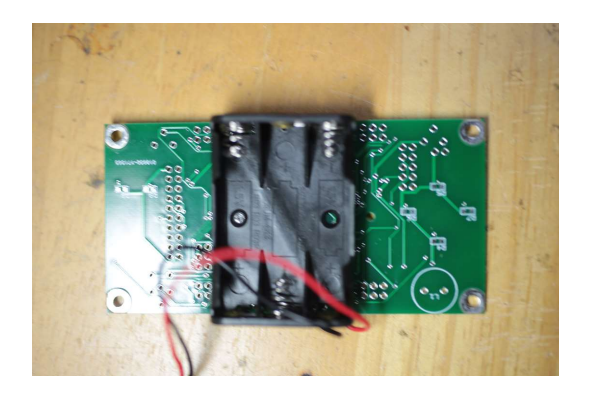

1-4-4LCD の取り付け LCD を上面基盤に取り付ける。 LCD は、8↑の記号が右の写真の方向になる よに取り付けてください。 逆に取り付けると故障する恐れがあるので注 意してください。

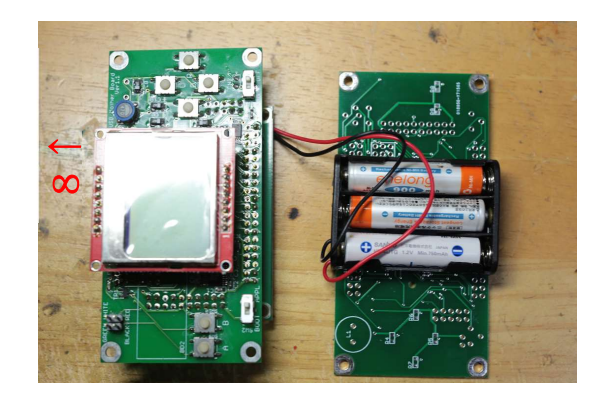

1-4-5LCD の取り付け 上面基盤と底面基盤の4隅を 3mm ナット、ス ペーサ、3mmネジで右の写真のように固定し ます。

これで組立完了です。

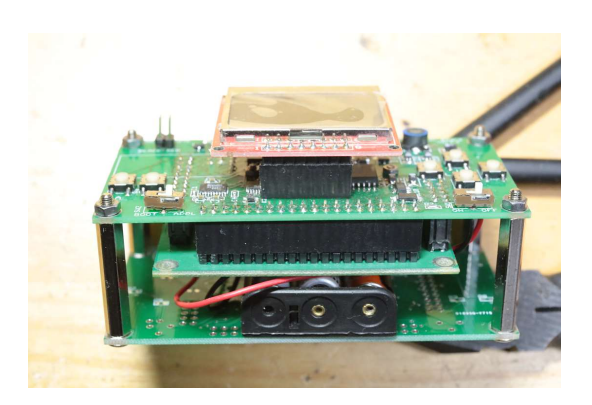

2動作確認

2-1接続

- 1)PC とマザーボードを接続する。 右の写真のように白いマークが外側に なるようにダウンロードケーブルをマ ザーボードに差し、もう片方の端子を PC の USB ポートに接続する。
- 2)ブートモードにする マザーボードのモードスイッチを BOOT に設定する。
- 3)マザーボードの電源を入れる マザーボードの電源スイッチをオンに する。

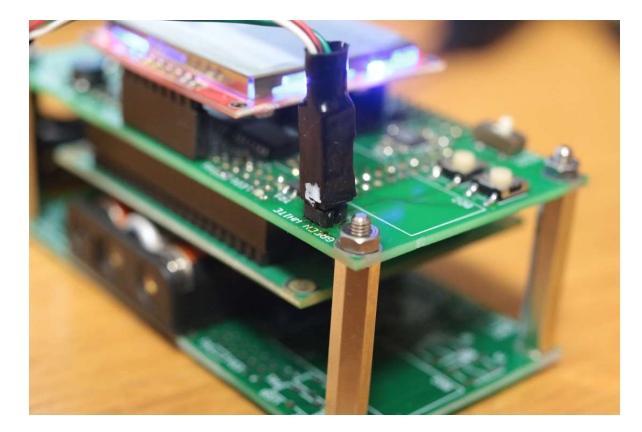

2-2COM ポートの設定

下記のページに従い COM ポートのドライバを PC に認識させる。 http://elecrafts.html.xdomain.jp/ReferenceRoom.html#PL2303HXA

2-3FDT のインストール Renesas の下記のページから無償 FDT をダウンロードする。 https://www.renesas.com/jp/ja/software/D3017333.html

2-4サンプルのダウンロード

下記のページのゲームダウンロードをクリックして、サンプル(SpaceInvaders.mot)を PC にダウンロードする。

http://elecrafts.html.xdomain.jp/ReferenceRoom.html#AKI\_H8\_3052\_USB\_MOTHER

- 2-5サンプルの書き込み
	- 1)FDT を起動する
	- 2)CPU を選択する

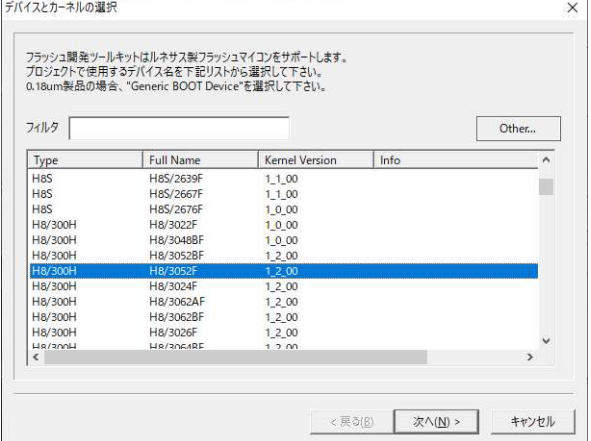

- 3)COM ポートの選択 2-2 で認識させた COM ポート を選択する。
- 4)CPU クロックの設定 25MHz を選択する。

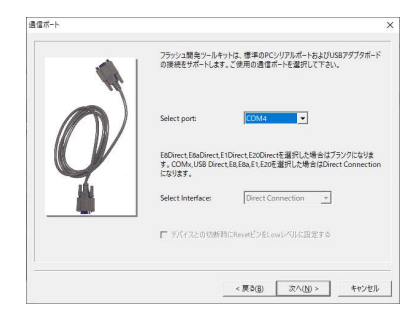

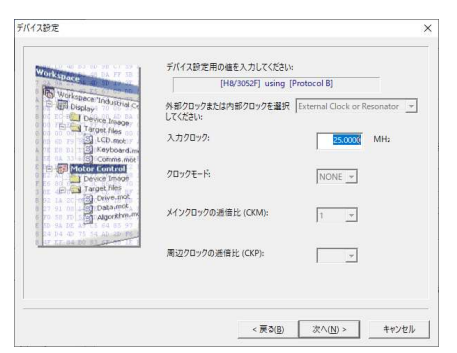

5)接続タイプの設定 BOOT モードを選択する。

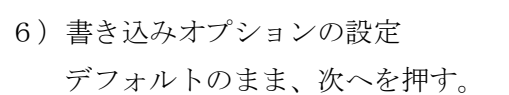

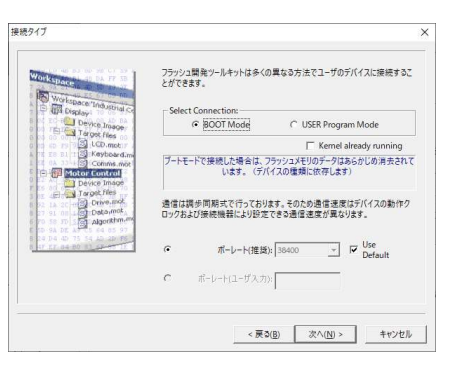

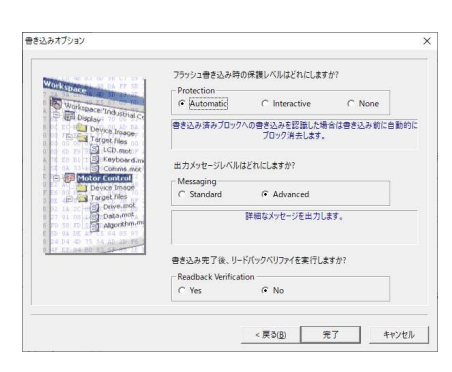

7)プログラムの選択 ダウンロードしたサンプルプログラ ムを選択する。

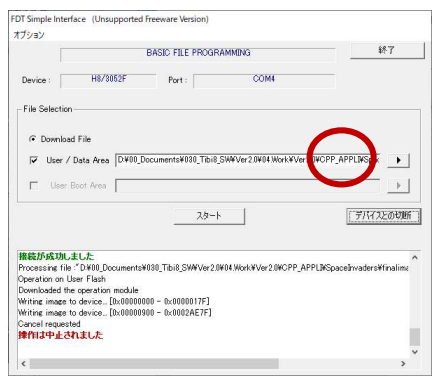

8)書き込む スタートボタンを押すとダウンロー ドが開始される。

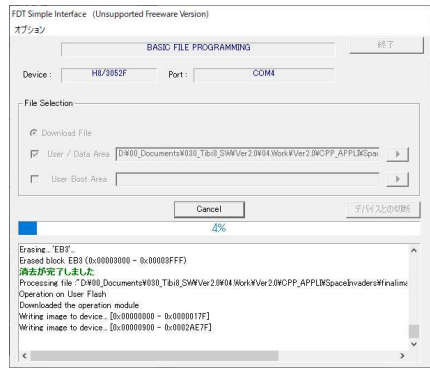

9)書き込み完了を待つ 「書き込みが完了しました」と表示され るまで待つ

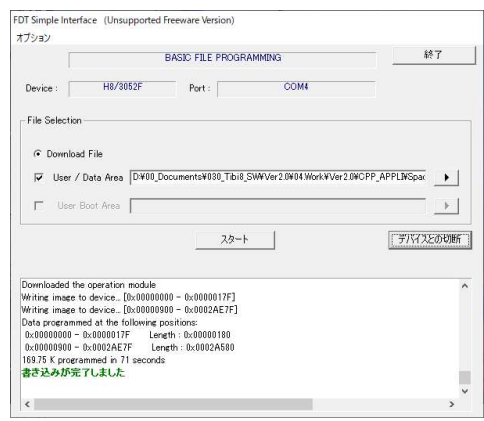

10) 電源 OFF

マザーボードの電源を切る

2-6サンプルの実行

- 1)アプリモードに変更 モードスイッチを APPL 側に変更する。
- 2)電源 ON 電源スイッチを ON にする。 ゲームが起動すれば正常です。 タイトル画面は左のような表示になり、マ リオっぽいメロディが流れます。

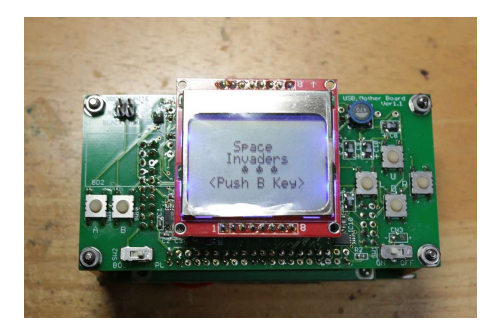

3増設したハードウエアの説明 3-1メモリーマップ アプリモードでは、H8 は動作モード6で起動 する。 メモリーマップは右のようになる。

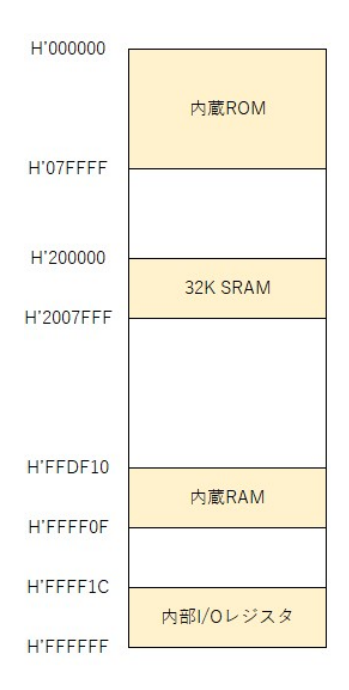

## 3-2LCD

LCD 関連の回路図を下図に示す。

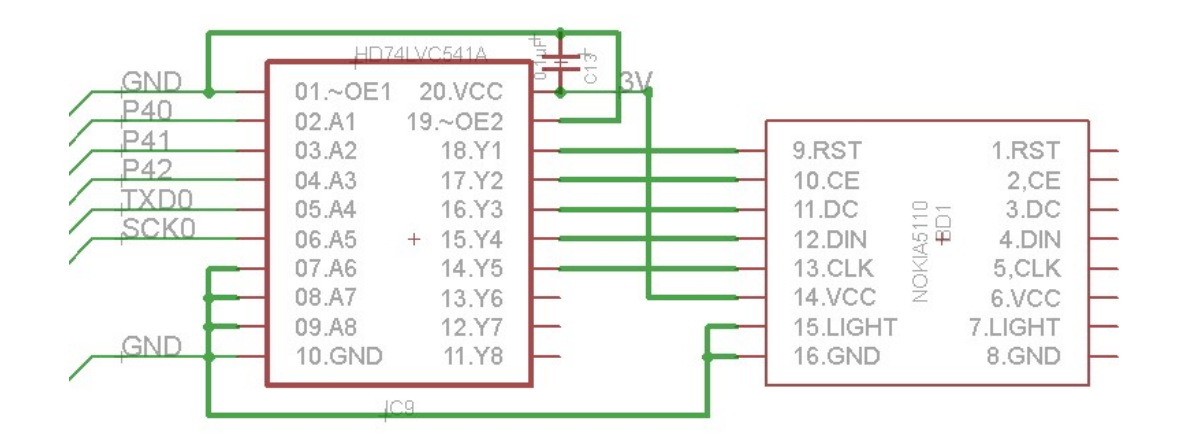

マイコンと LCD(NOKIA5110)は下表のように接続されている。

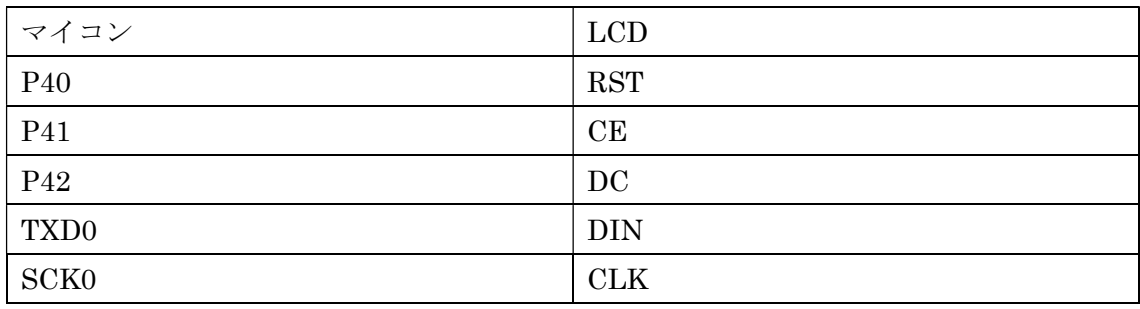

LCD のデータシートは、NOKIA5110 で検索すれば下記などのサイトから入手できる。

https://www.sparkfun.com/datasheets/LCD/Monochrome/Nokia5110.pdf

P40~P42 と SCI0 を使ってデータシートに従って LCD にコマンドを送ると LCD を制御可 能である。

3-3LED

LED が右に示すように1個取り付けられている。 P80 が1の時点灯、0の時消灯する。

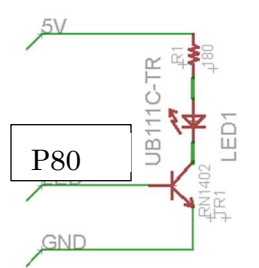

3-4サウンド

音に関連した回路図を下図に示す。

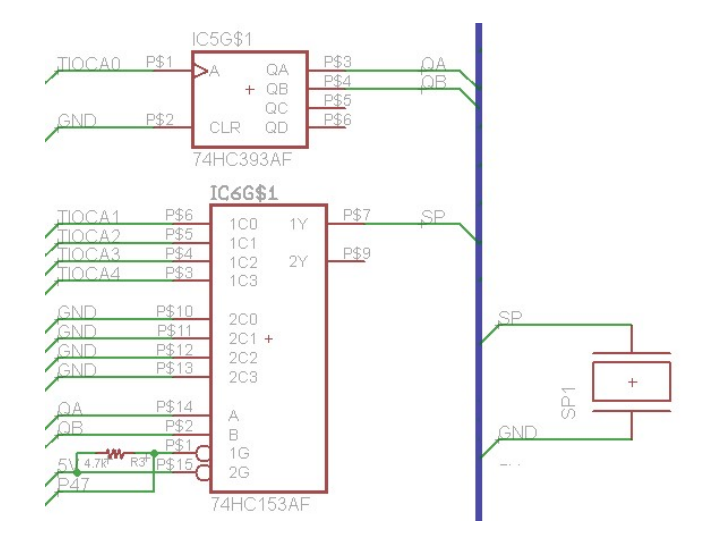

P47 を0にすると TCIOA1~4に出力された波形が TIOCA0 に出力される波形の間隔ごと にスピーカーに接続するようになっている。

例えば、TIOCA0 に 1us の周期でデューティ比 50%で PWM 波形を出力すると、4us の周 期で TCIOA1~4の出力が 1us ずつ圧電スピーカーに接続される。

P47 を1にすると、HC153 は Disable となるので消音状態となる。

## 3-5シリアル EEPROM

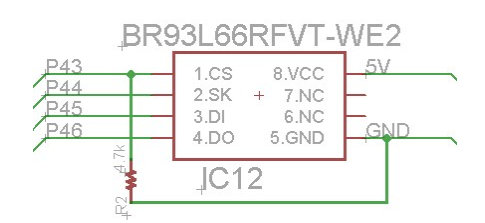

マイコンとシリアル EEPROM (BR93L66)は下表のように接続されており、512 バイトの データを保存できる。

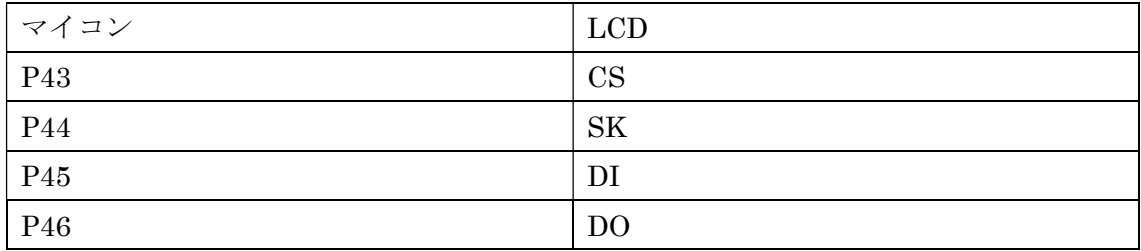

シリアル EEPROM のデータシートは、BR93L66 で検索すれば下記などのサイトから入手 できる。

http://rohmfs.rohm.com/jp/products/databook/datasheet/ic/memory/eeprom/br93lxx-wj.pdf

P43~P46 を使ってデータシートに従って EEPROM にコマンドを送るとデータの読み書き ができる。

書き込まれたデータは、EEPROM なので電源を切っても保存される。

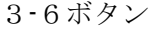

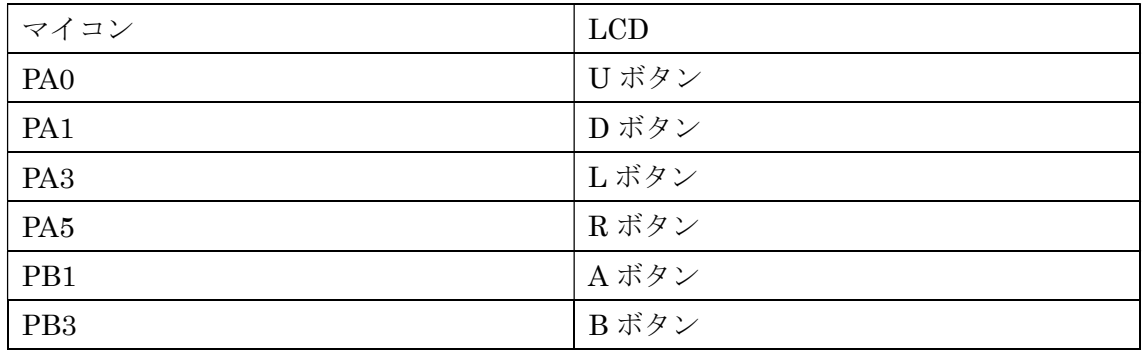

マイコンの各ポートはボタンを押していない状態では0、ボタンを押すと1になる。

3-7回路図全体

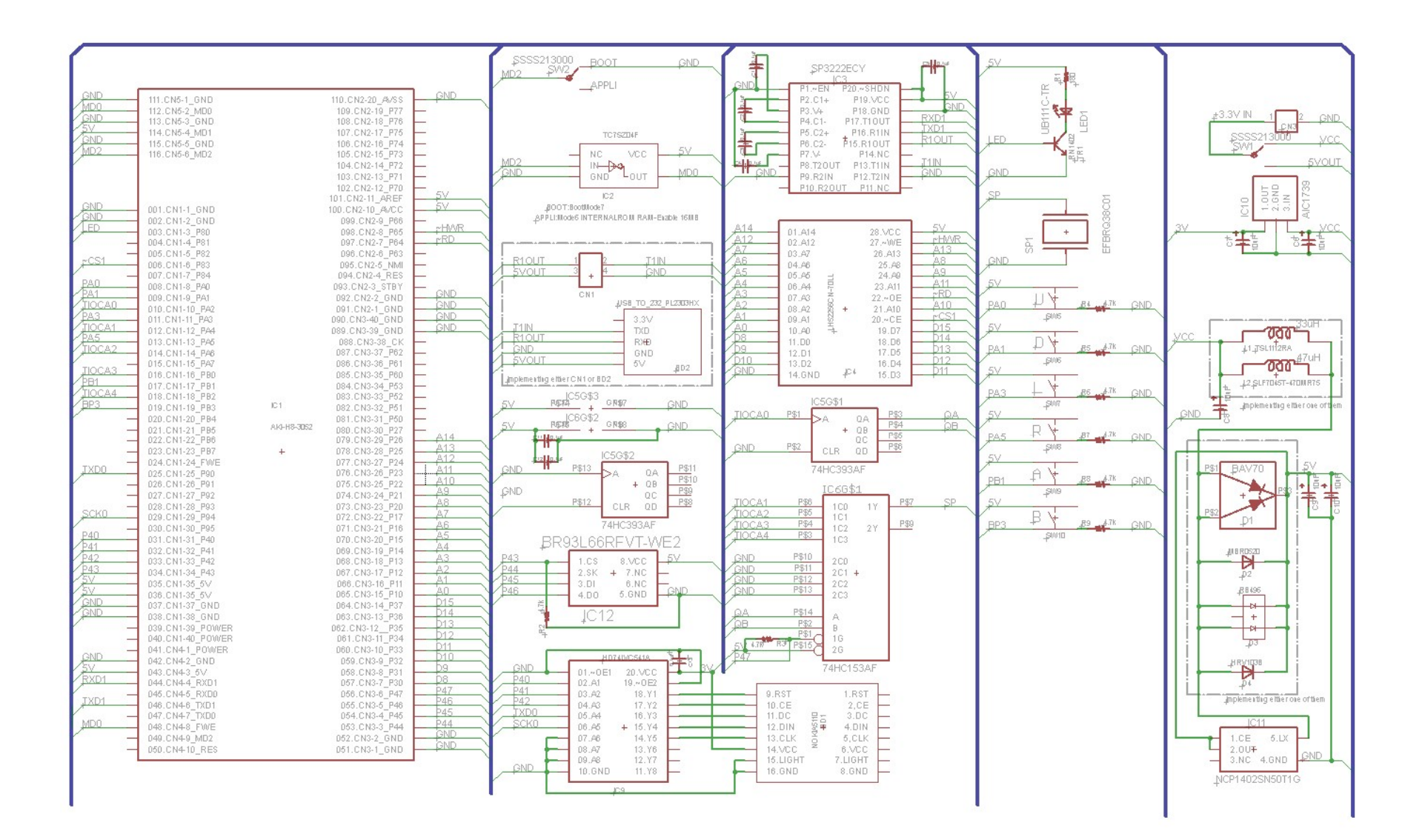